# User Interaction: Intro to Multi-Touch

### Associate Professor Donald J. Patterson INF 133 Fall 2012

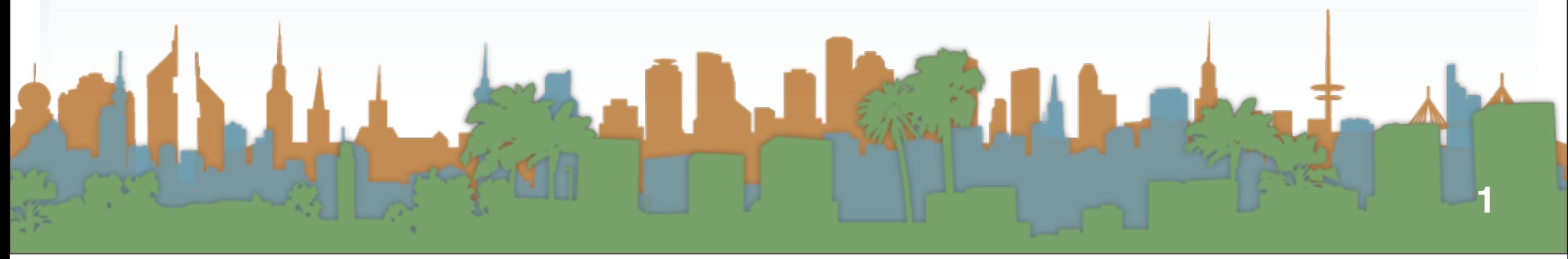

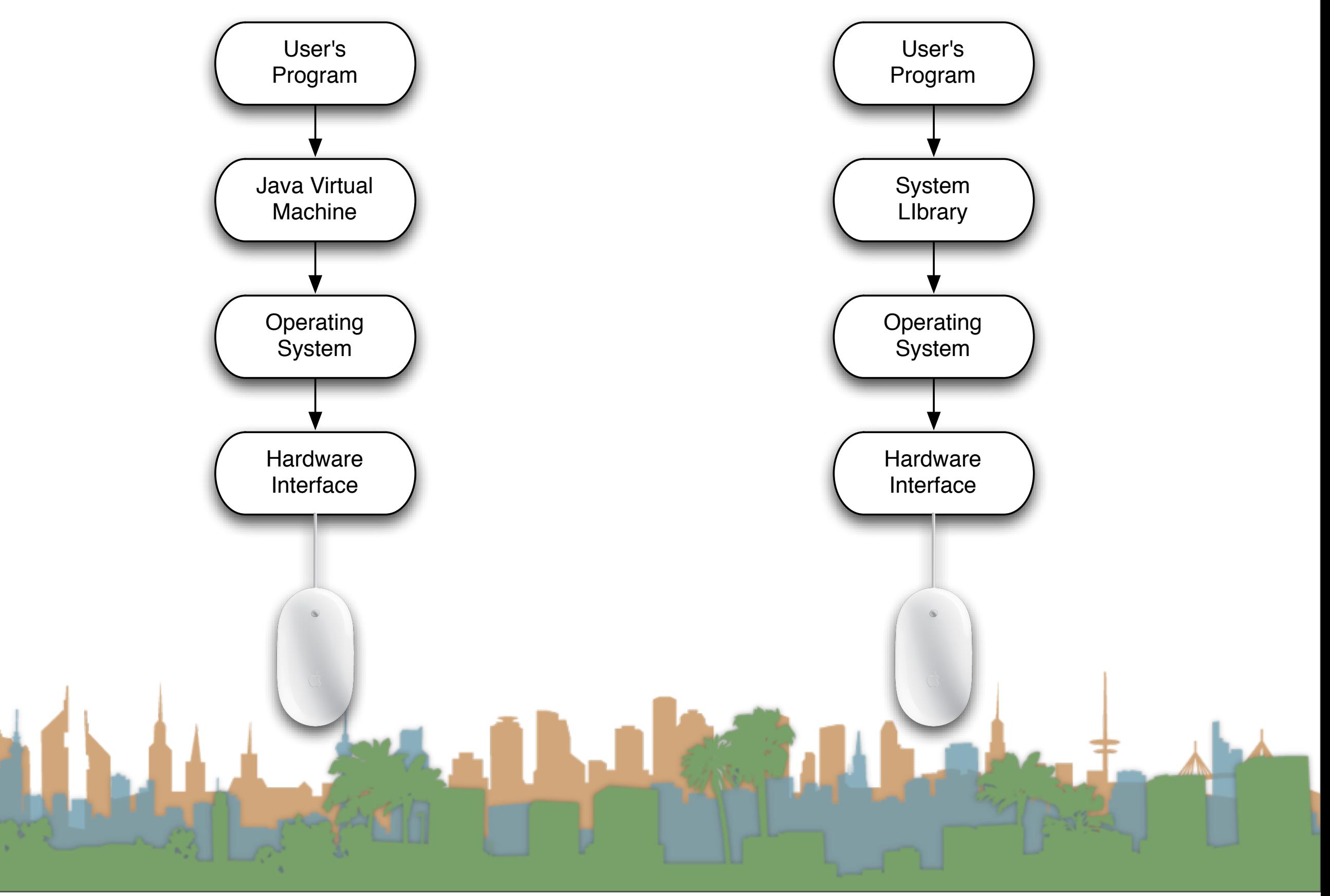

### Java uses a "MouseListener" model

- The user asks the virtual machine to tell it when mouse events occur
	- Mouse movements
	- Mouse button press, release, click
		- $\bullet\;$  button 1,2,3
	- Mouse wheel movements

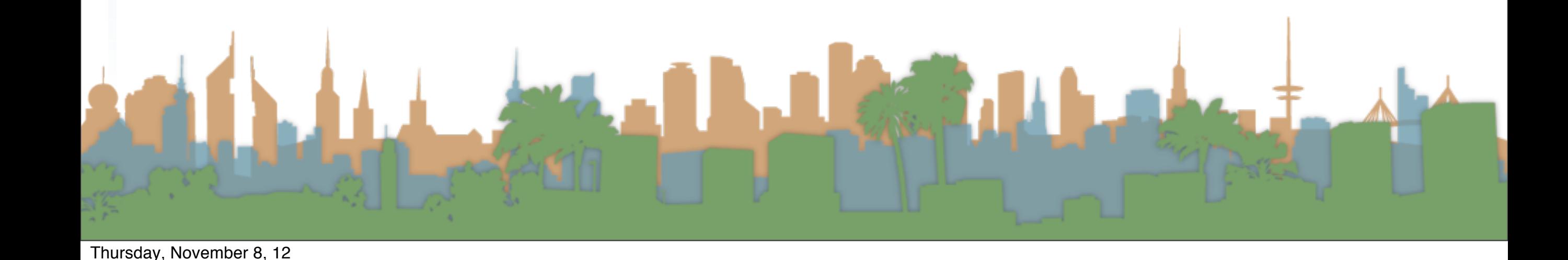

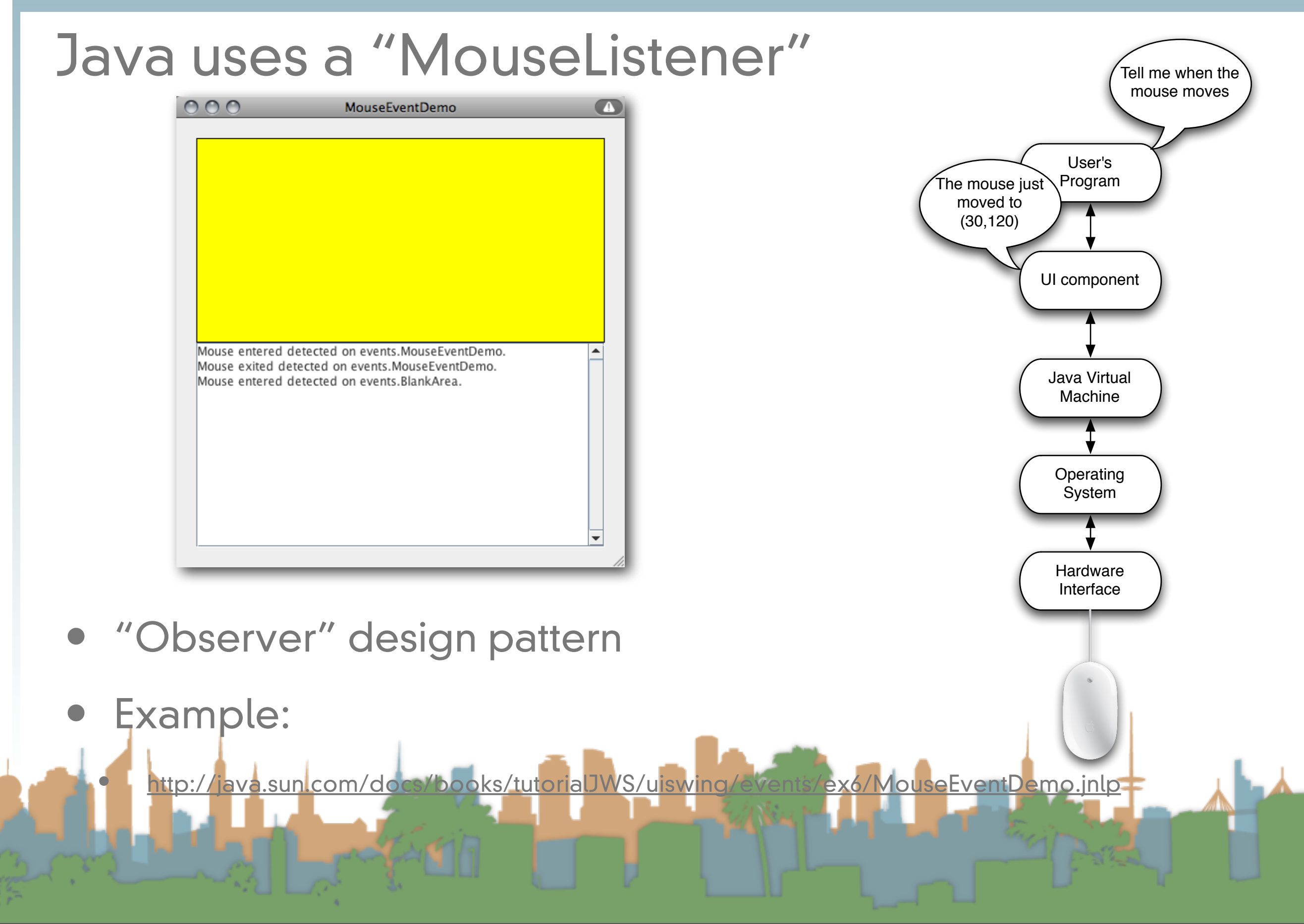

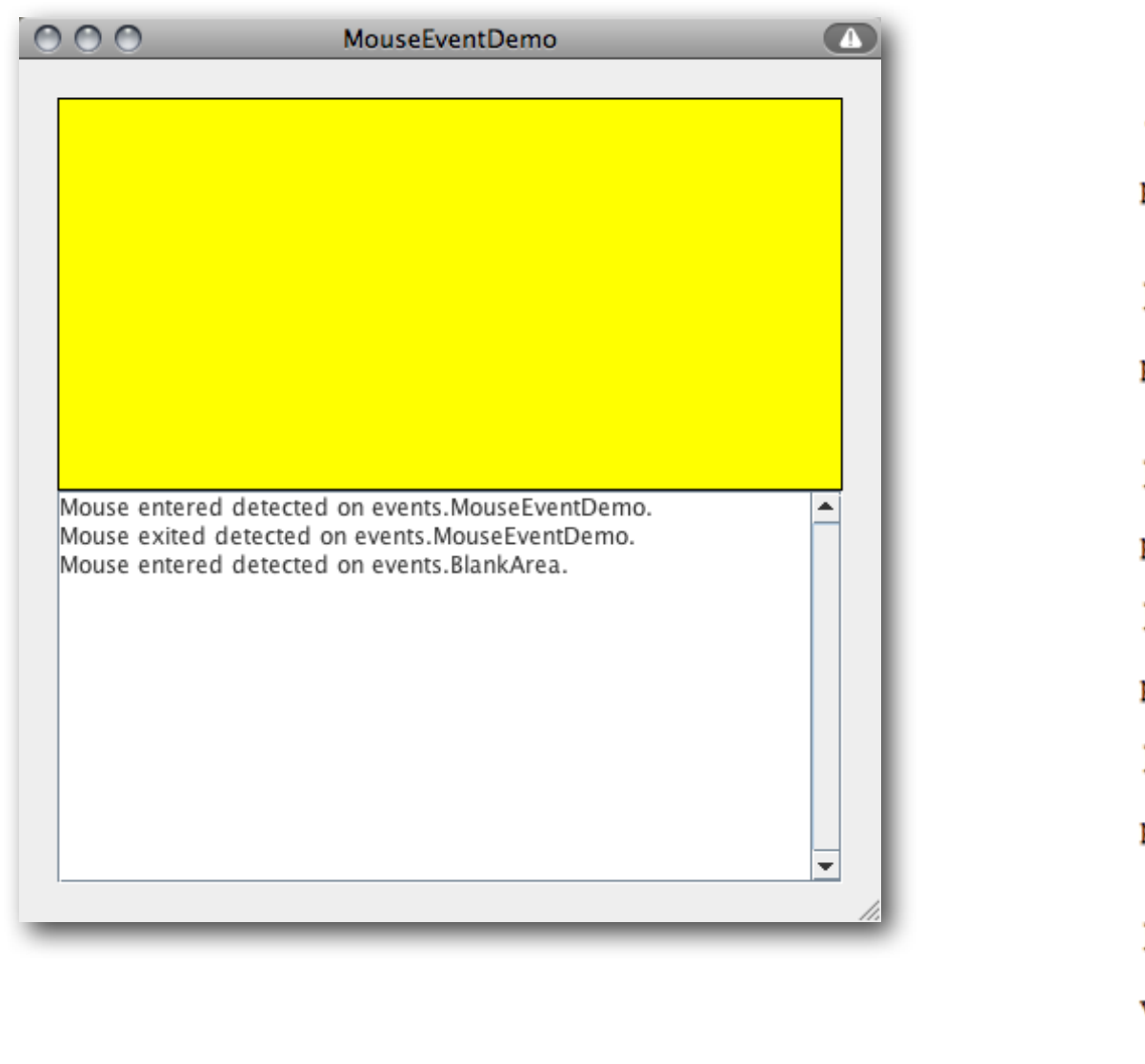

public class MouseEventDemo ... implements MouseListener { //where initialization occurs: //Register for mouse events on blankArea and the panel. blankArea.addMouseListener(this); addMouseListener(this); public void mousePressed(MouseEvent e) { saySomething("Mouse pressed; # of clicks: " + e.getClickCount(), e); public void mouseReleased(MouseEvent e) { saySomething("Mouse released; # of clicks: " + e.getClickCount(), e); Y public void mouseEntered(MouseEvent e) { saySomething("Mouse entered", e); public void mouseExited(MouseEvent e) { saySomething("Mouse exited", e); public void mouseClicked(MouseEvent e) { saySomething("Mouse clicked (# of clicks: "  $+$  e.getClickCount() + ")", e); ν void saySomething(String eventDescription, MouseEvent e) { textArea.append(eventDescription + " detected on " + e.getComponent().getClass().getName()  $+$  "." + newline); -} J.

<http://java.sun.com/docs/books/tutorial/uiswing/events/mouselistener.html>

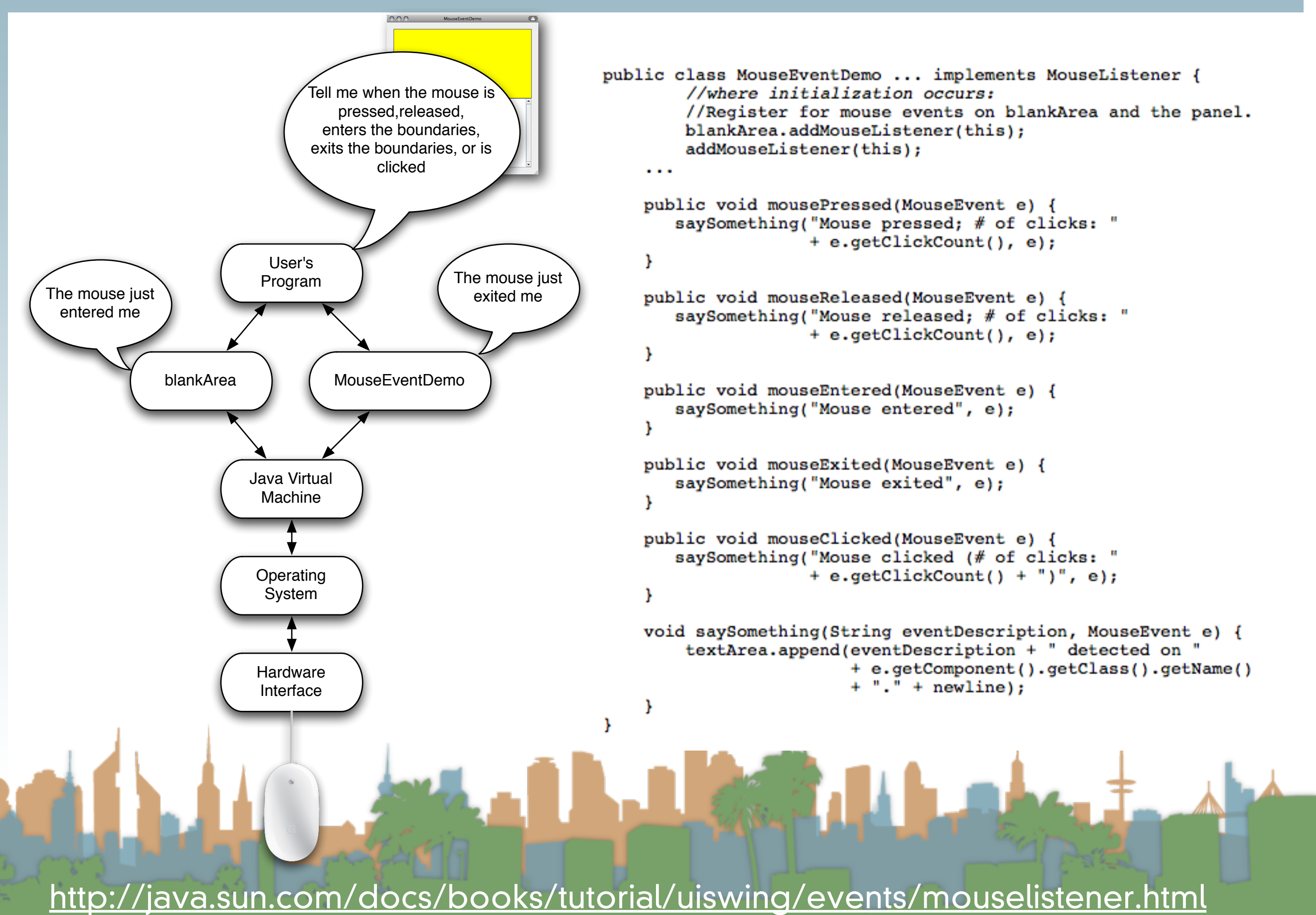

### Mouse Event

- When your program is told that something happened, you get extra info with the event
	- Single or double click?
	- (X,Y) of event
		- global and local coordinates
	- which button was pushed (1,2,3)
	- **Modifier keys** 
		- "Shift" click

### Mouse Event (cont)

- When your program is told that something happened, you get extra info with the event
	- Which UI component is reporting
		- "blankArea"
	- timestamp
	- and a few more things

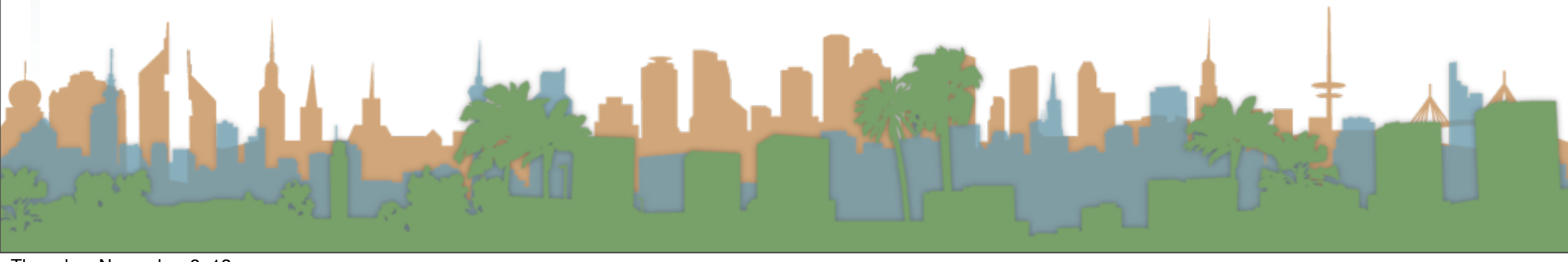

### Different types of input devices

- What about trackpads?
- What about tablets?
- What about rollerballs?

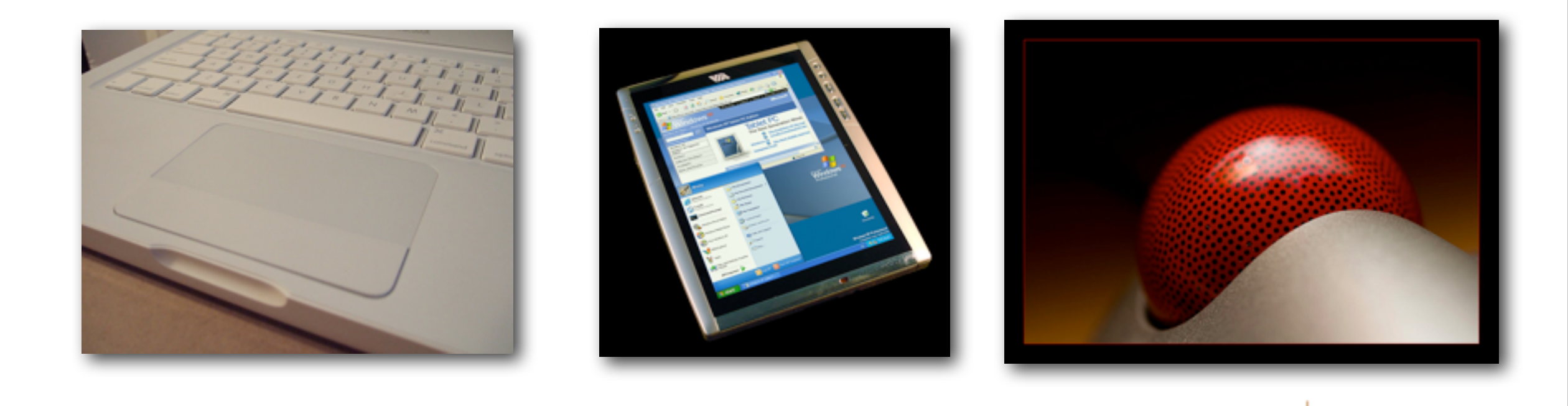

## Elisa St fl[ickr: goodrob12,](http://java.sun.com/docs/books/tutorial/uiswing/events/mouselistener.html)viagallery.com, somewhereinAK

### Different types of input devices

- As long as the OS can translate the hardware interaction into the same events then programs are compatible.
- A tablet can "click"
- A rollerball "enters" and "exits"
- A finger on a trackpad has an  $(X, Y)$

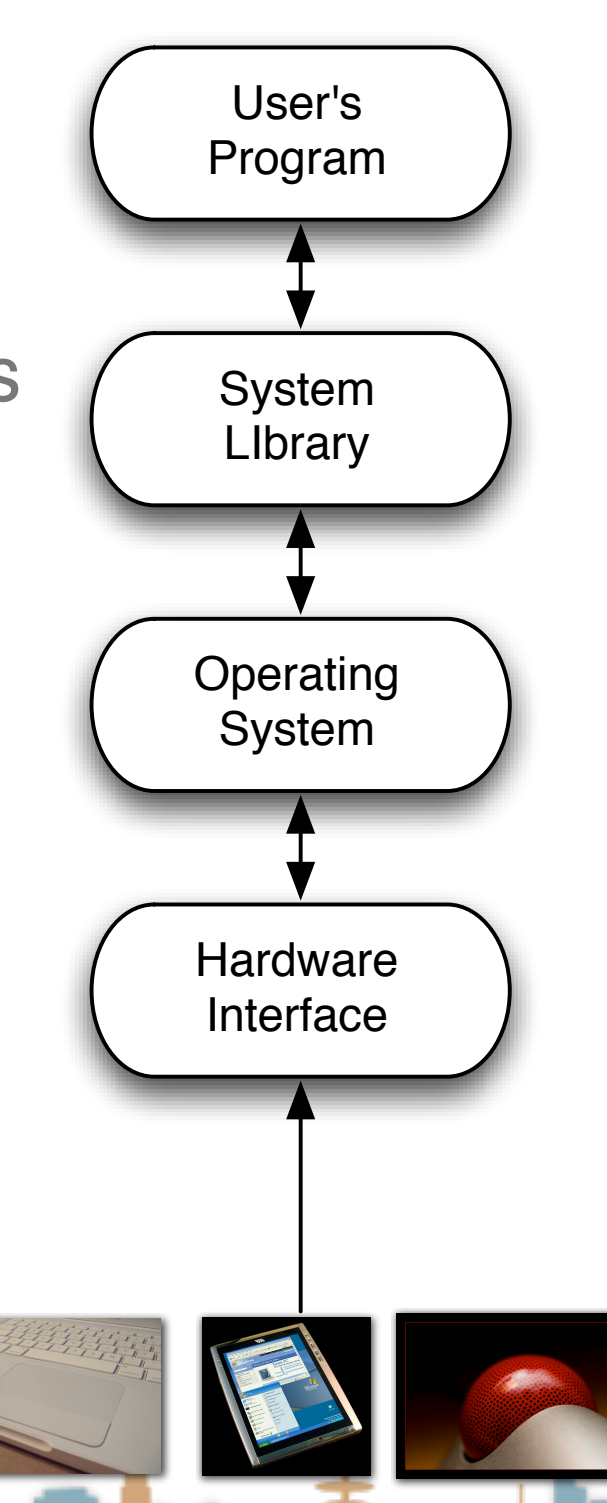

#### fl[ickr: goodrob12,](http://java.sun.com/docs/books/tutorial/uiswing/events/mouselistener.html)viagallery.com, somewhereinAK

### Multi-touch creates new interactions

- This breaks old programs
- unless the OS makes the multitouch look like a mouse to the

**THE REAL** 

#### program

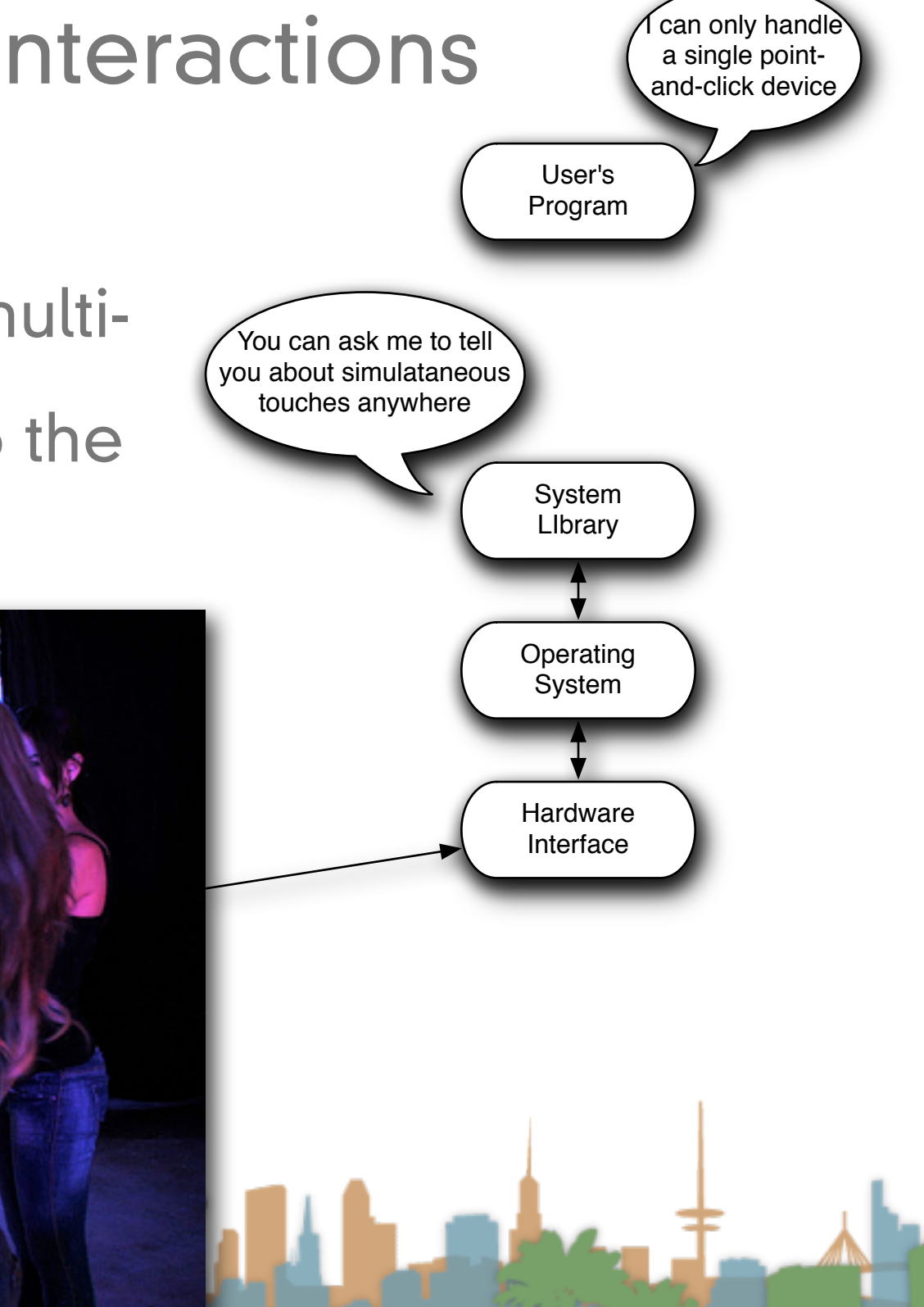

#### flickr:desertzarzamora

### Multi-touch creates new interactions

- Watch Android 3D widget video
- What is different from working with a mouse?

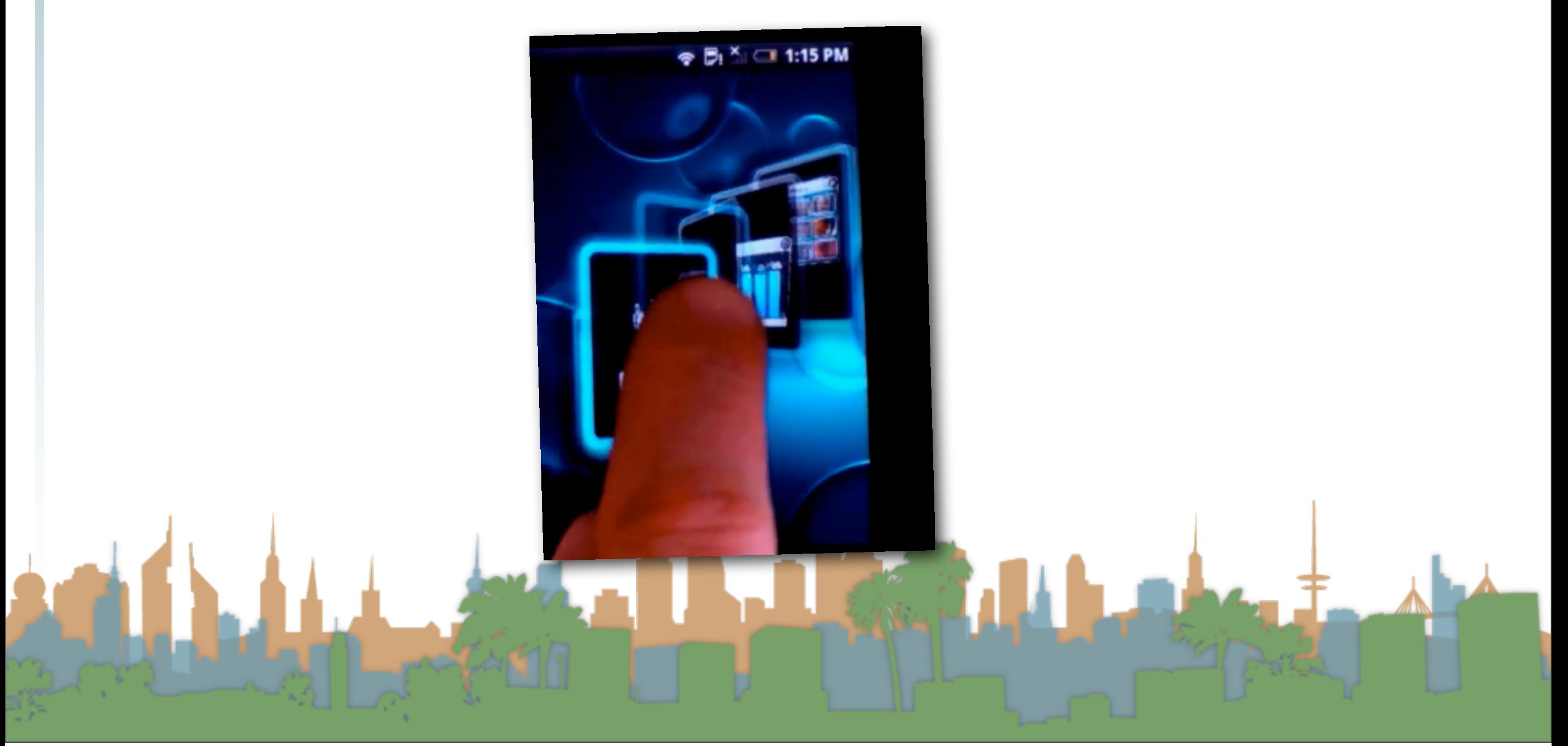

### Multi-touch creates new interactions

- pointer is gone
	- all interaction is active
- hover is gone
- you can't see what you are clicking
- "clicking" isn't natural
- "swiping" is natural

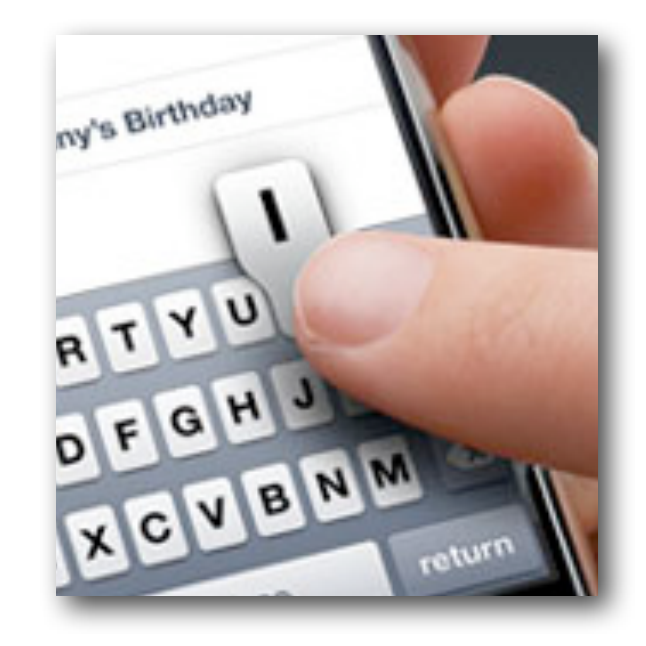

#### Community Core Vision

### Multi-touch creates new interactions

- Software has to be rewritten to be
	- "multi-touch" aware
- The OS can give some support
	- exposing new events like
	- "pinch" (tell me when a pinch occurs)
	- "rotate" (tell me when a rotate occurs)
	- "two finger swipe"
	- "three finger swipe"

### Multi-touch creates new interactions

• But multi-touch is really computer vision

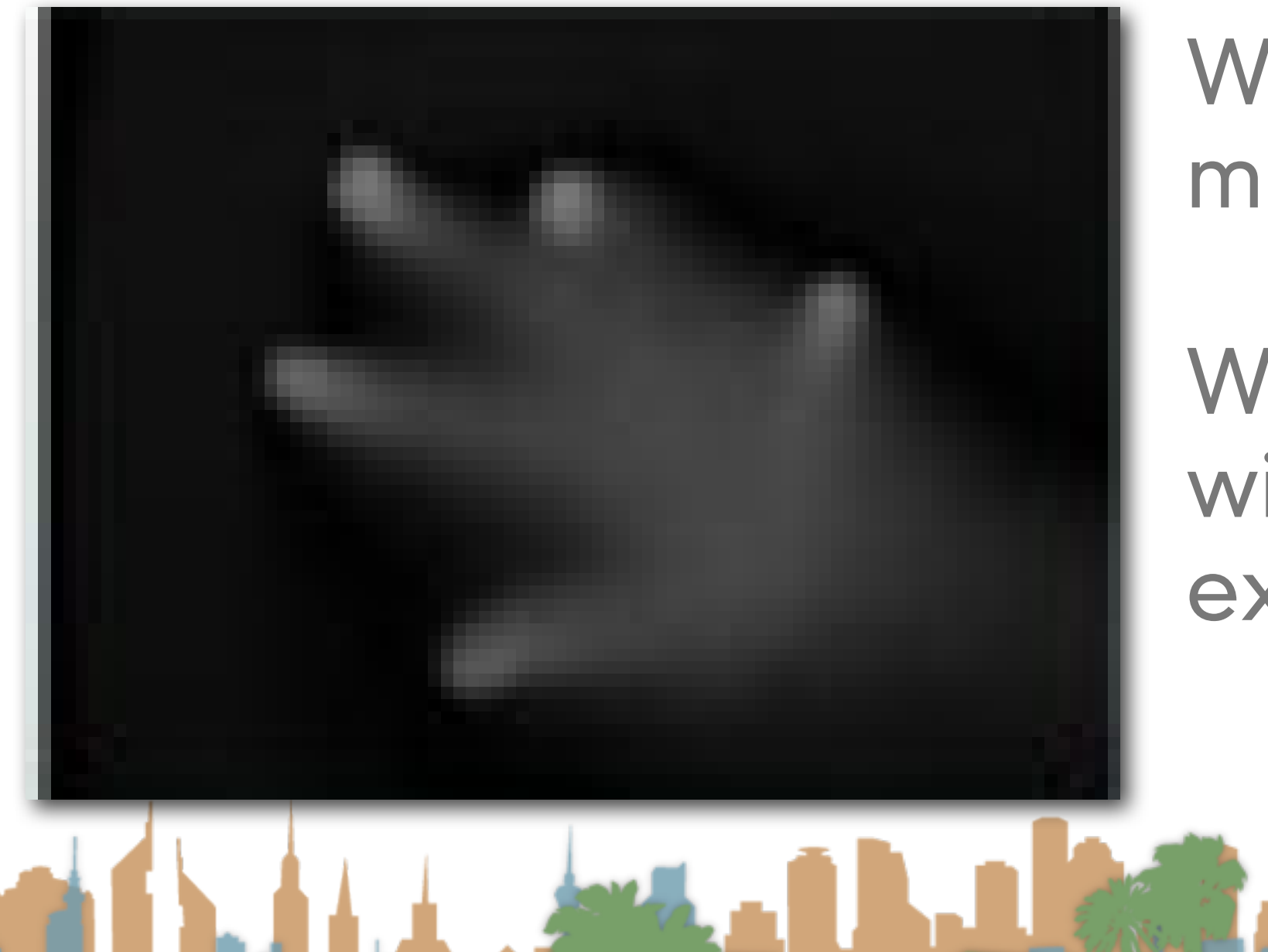

Where is the mouse clicking?

What abstractions will the OS expose?

### Multi-touch creates new interactions

- Watch 10/GUI video
	- <http://10gui.com/video/>

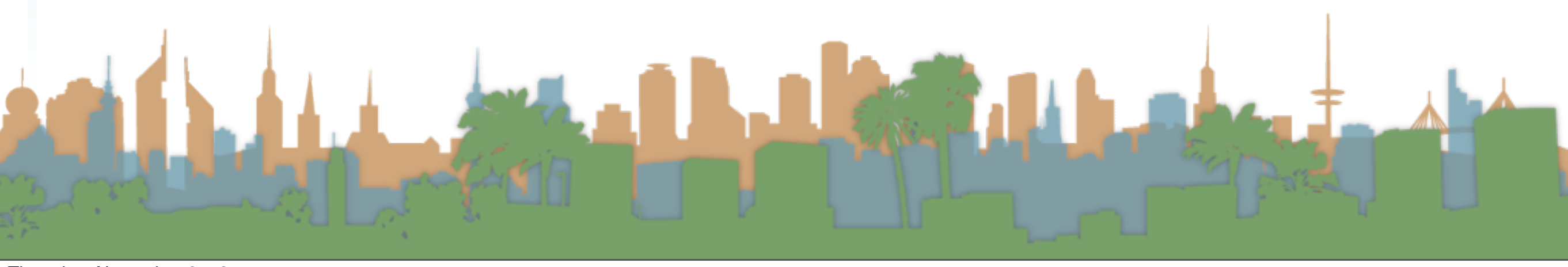

### Multi-touch terminology

- Multi-touch An interactive technique that allows single or multiple users to control graphical displays with more than one simultaneous finger.
- Multi-point An interactive technique that makes use of points of contact rather than movement. A multi-point kiosk with buttons would be an example.
- Multi-user A multi-touch device that accepts more than one user. Larger multi-touch devices are said to be inherently multi-user.
- Multi-modal A form of interaction using multiple modes of interfacing with a system.

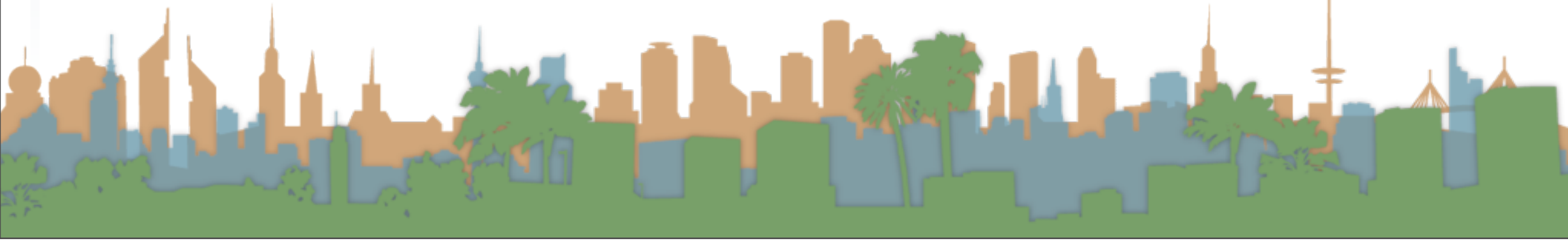

### Multi-touch terminology

- Tabletop Computing Interactive computer displays that take place in the form of tabletops.
- Direct Manipulation The ability to use the body itself (hands, fingers, etc) to directly manage digital workspaces.
- Blob tracking Assigning each blob an ID (identifier). Each frame we try to determine which blob is which by comparing each with the previous frame.
- Blob detection Process of picking out bright areas of a camera

image and somehow relaying them to a computer as a touch.

### Multi-Touch Approach #1

Design specific multi-touch/gesture events that you

can register for:

- Pinching movements (in or out)
	- meaning zoom out or zoom in
- Rotate: Two fingers moving in opposite semicircles is a gesture meaning rotate.
- Swipe: Three fingers brushing across the trackpad surface in a common direction.
- Scroll: Two fingers moving vertically or

horizontally is a scroll gesture.

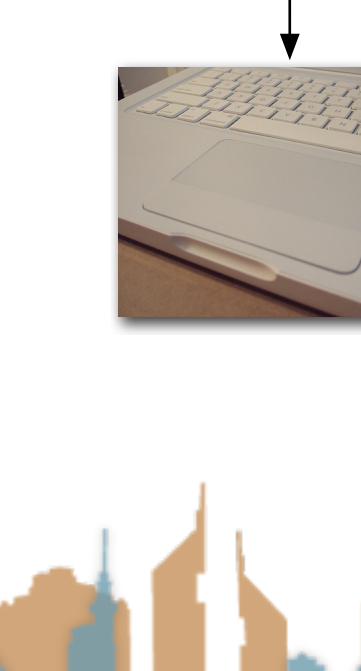

Hardware Interface

Operating System

System LIbrary

User's Program

### Multi-Touch Approach #1

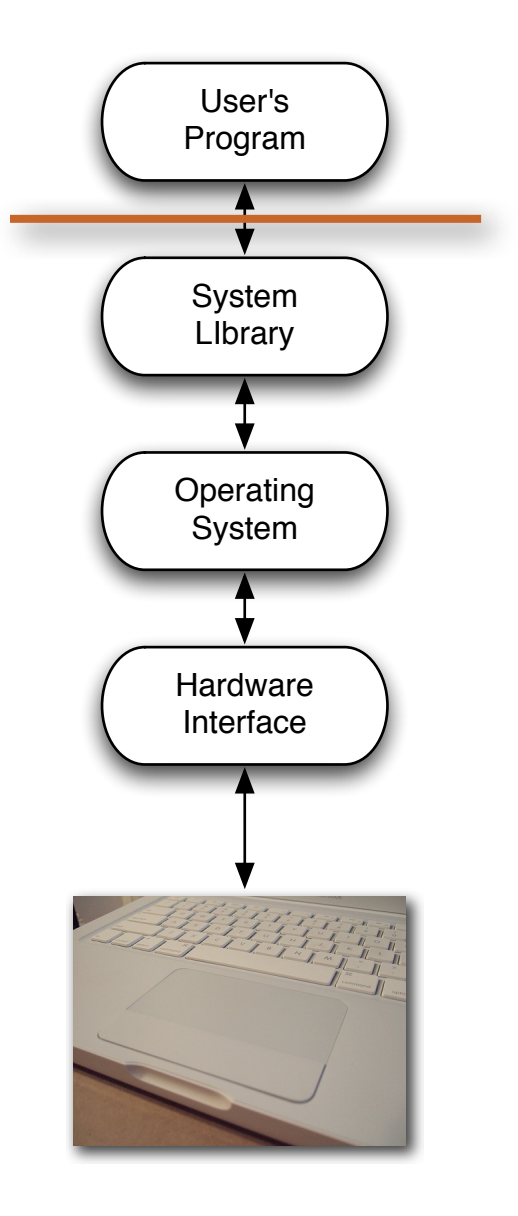

• Advantages:

- Simple to code
- Library/OS does all the work
- Disadvantages
	- No flexibility
	- Limited to supported events

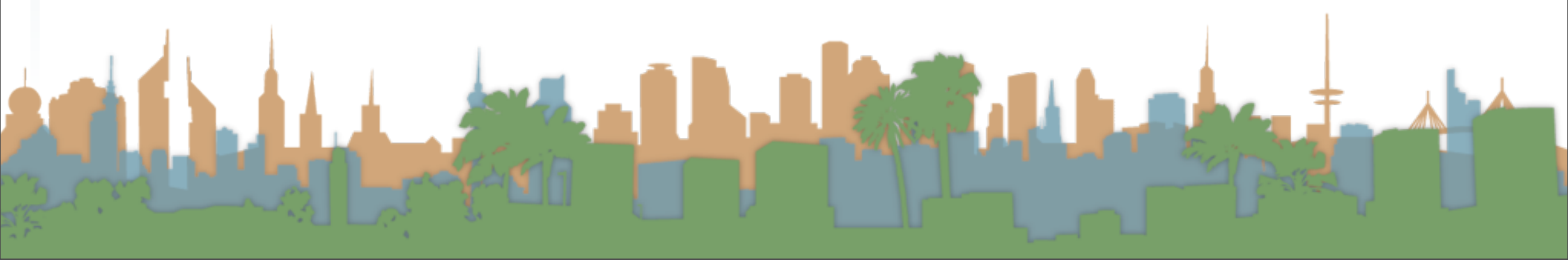

### Multi-Touch Approach #1

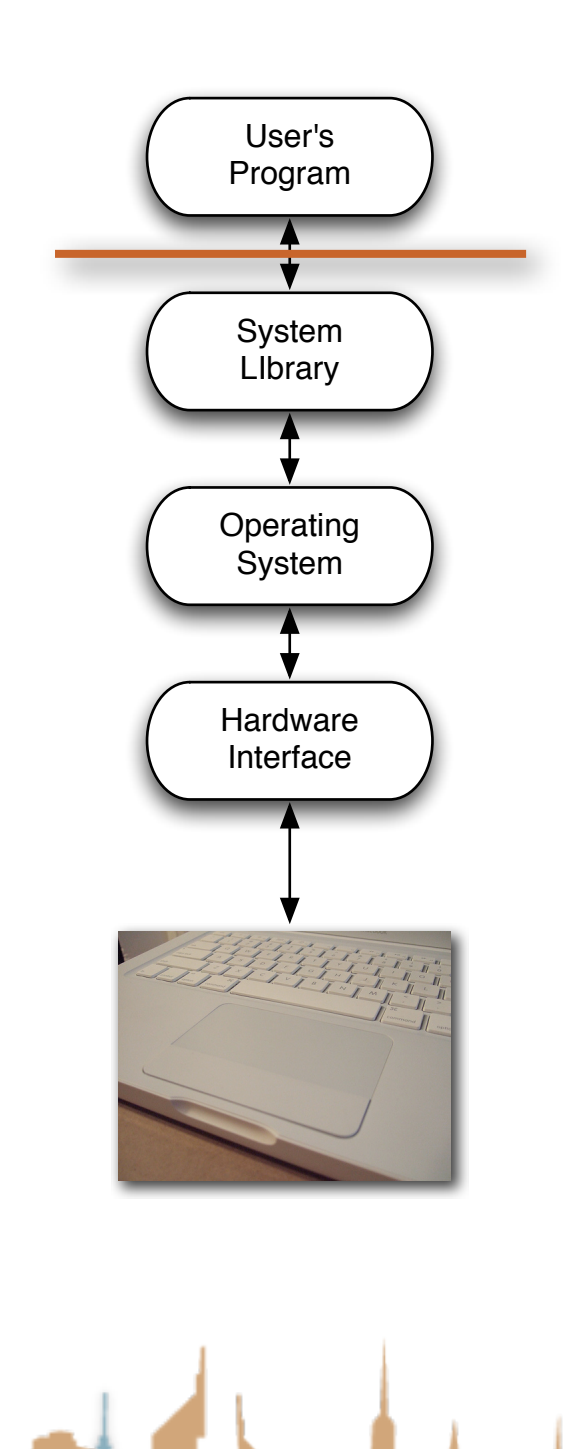

- Examples (demo):
	- Document browsing in Preview
		- Zoom  $000$ Trackpad  $\leftarrow$   $\leftarrow$  Show All  $\overline{a}$ **Scale** Point & Click | Scroll & Zoom | More Gestures Swipe between pages<br>Scroll left or right with two fingers \* **Swipe**  $\boxed{\underbar{\blacktriangleleft}} \begin{array}{c} \textbf{Swipe between full-score} \textbf{a} \textbf{p} \textbf{p} \textbf{s} \\ \textbf{Swipe left or right with four fingers} \end{array}$ Mission Control **REPA** Swipe up with four fingers v App Exposé Swipe down with four fingers v  $\mathbf{r}$  Launchpad Pinch with thumb and three fingers Show Desktop Spread with thumb and three fingers Set Up Bluetooth Trackpad...  $(7)$

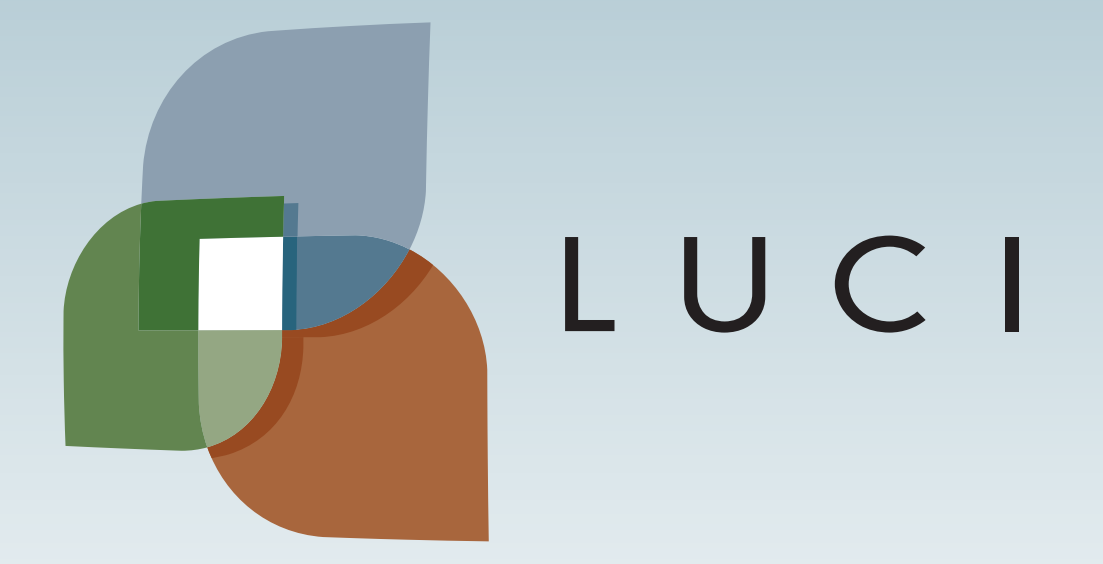

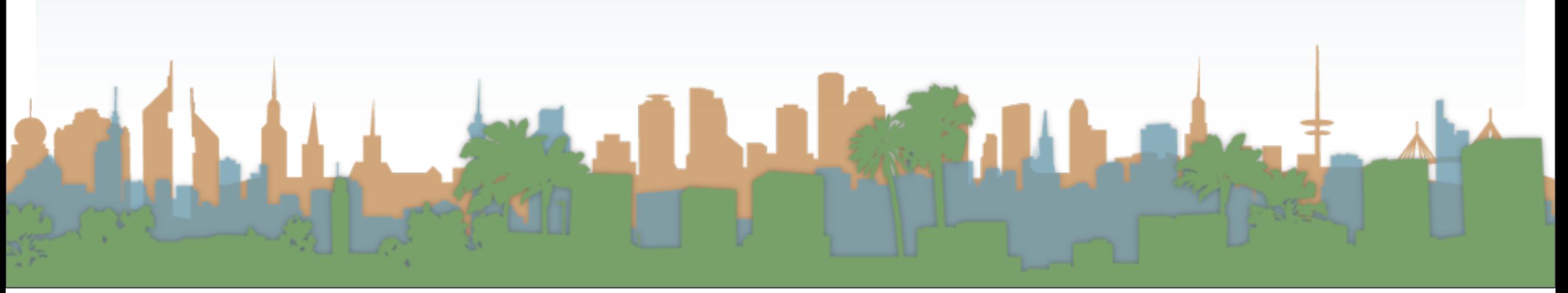